# ENSTİTÜ BAŞVURU SİSTEMİ REHBERİ

**[https://obs.gazi.edu.tr/oibs/ina\\_app/login.aspx](https://obs.gazi.edu.tr/oibs/ina_app/login.aspx)**

#### **Görüntü 1:**

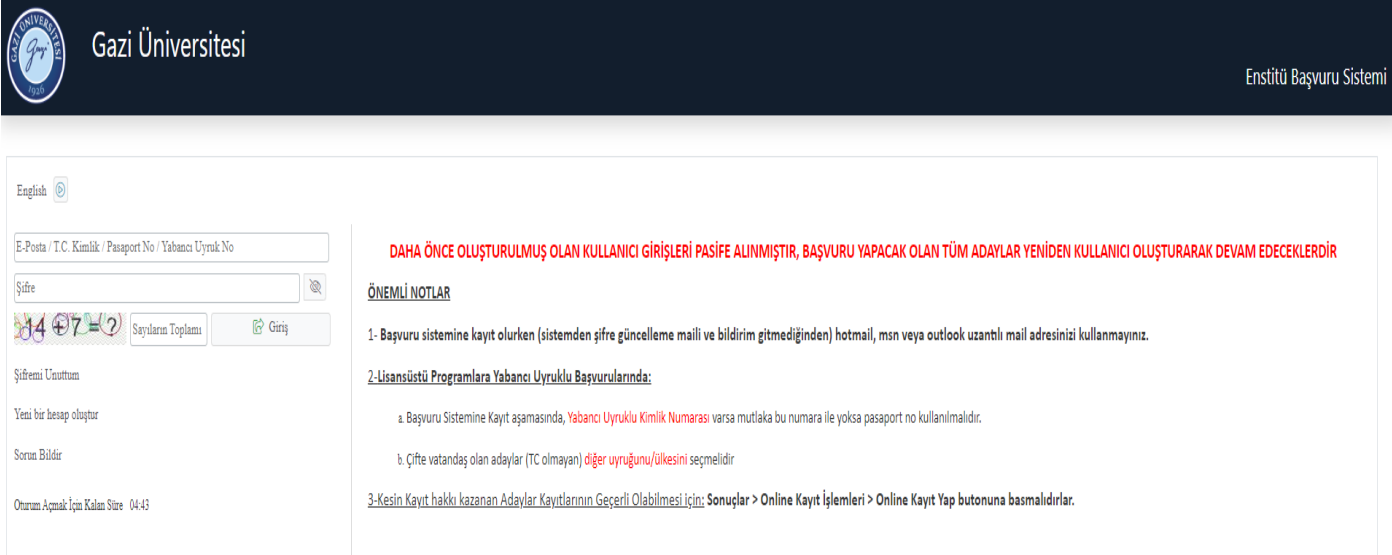

► Lisansüstü Programlarımıza online başvuru yapmak için, öncelikle **Yeni Bir Hesap Oluştur**'a tıklayınız.

Not: Enstitü Başvuru Sisteminde daha önceki dönemlerde oluşturulmuş hesaplar PASİFE alınmış olup, **aynı kullanıcı e-posta adresi ve TC kimlik no** ile yeniden kullanıcı oluşturulabilmektedir.

## **Görüntü 2:**

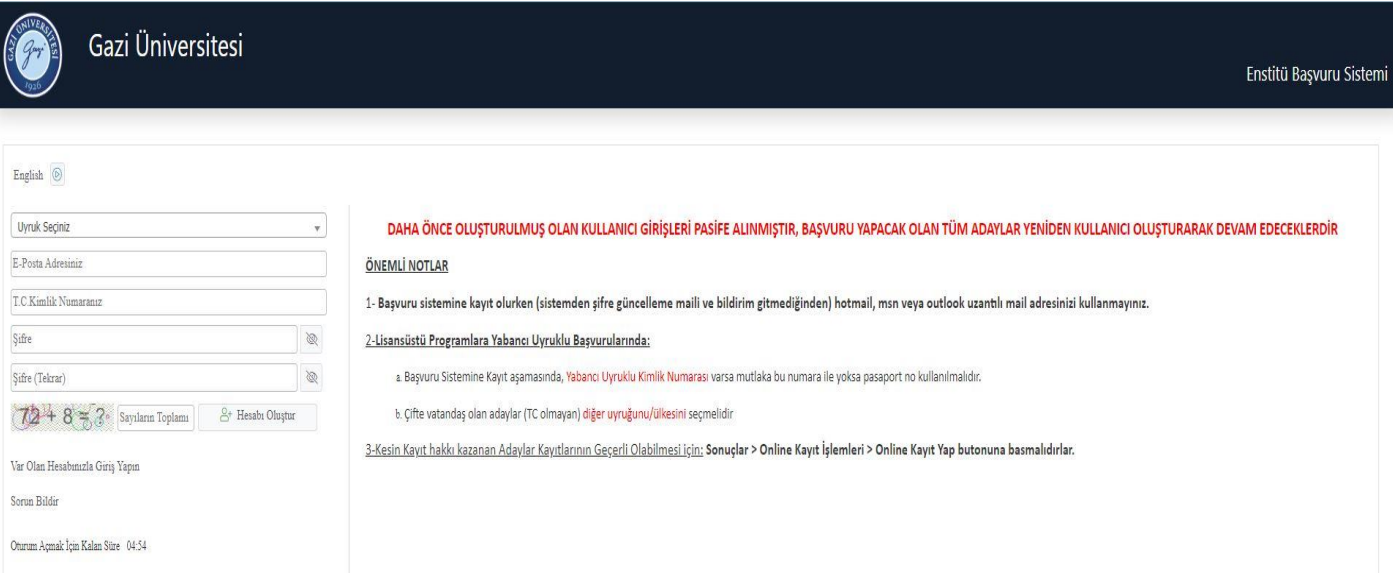

► **ÖNEMLİ UYARI !!!** Microsoft sunucularında yaşanan teknik aksaklıktan dolayı, @hotmail.com, @outlook.com, @outlook.com.tr, @msn.com, @live.com, @windowslive.com … gibi uzantılı e-posta adreslerine iletişimde sorun çıkmaktadır. Enstitü Başvuru Sisteminde hesap açarken yukarıdaki e-posta adreslerinin kullanılmaması gerekmektedir.

Bu alana yazacağınız e-posta adresine **'Gazi Üniversitesi - Enstitü Başvuru Sistemi - Başvuru Hesabı Oluşturma Talebiniz'** başlıklı mail gelecektir. Gelen mailde **"Doğrula"** butonuna tıklayarak kullanıcı hesabınızı aktif hale getirebilirsiniz. Şifrenin unutulması durumunda, hatalı başvuru veya herhangi bir durumda aday ile bu e-posta adresi üzerinden iletişime geçilecektir.

#### **Görüntü 3**:

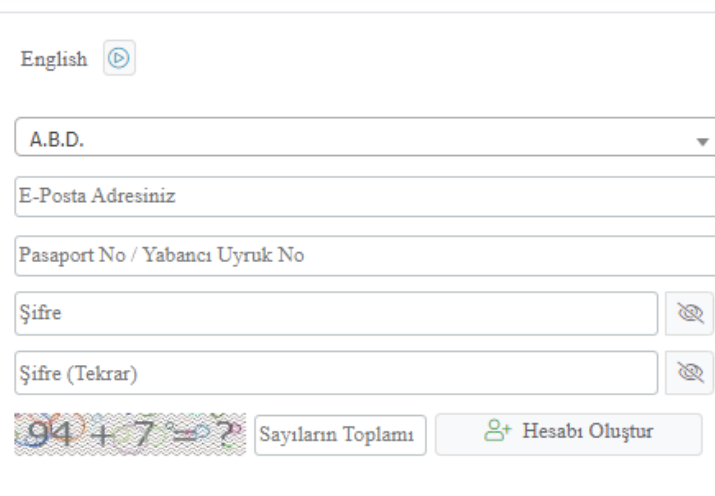

### **YABANCI UYRUKLU BAŞVURULARINDA:**

- a) Sisteme Kayıt aşamasında**, Yabancı Uyruklu Kimlik Numarası** varsa mutlaka bu numara ile yoksa pasaport no kullanılmalıdır.
- b) Çifte vatandaş olan adaylar (TC olmayan) **diğer uyruğunu**/ülkesini seçmelidir

Var Olan Hesabınızla Giriş Yapın

#### **Görüntü 4:**

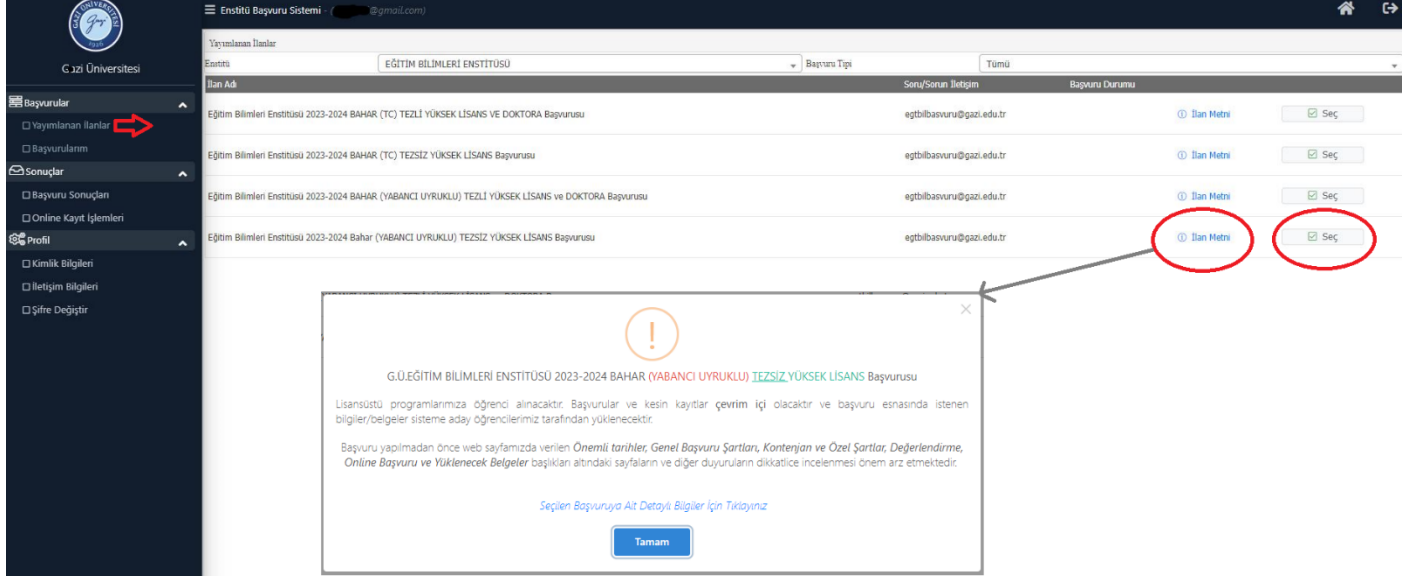

- 1-Giriş yaptığınızda sol tarafta açılan menüden **Yayımlanan İlanlar** başlığına tıklayınız,
- 2-Enstitü (Eğitim Bilimleri Enstitüsünü) Seçiniz,
- 3-Başvuru Tipi (Tezli Yüksek Lisans, Tezsiz Yüksek Lisans veya Doktora) Seçiniz,
- 4- Başvuracağınız ilanı açmak için **Seç** butonunu tıklayınız.

► Enstitümüzce sistem üzerinden başvurular 4 farklı türde düzenlenmiştir. Adaylarımızın ilgili alana dikkat ederek başvuru yapmaları gerekmektedir.

## **TEZLİ YÜKSEK LİSANS ve DOKTORA PROGRAMI BAŞVURLARI**

EĞİTİM BİLİMLERİ ENSTİTÜSÜ 2023-2024 BAHAR**(TC)** TEZLİ YÜKSEK LİSANS ve DOKTORA Başvurusu

EĞİTİM BİLİMLERİ ENSTİTÜSÜ 2023-2024 BAHAR**(YABANCI UYRUKLU)** TEZLİ YÜKSEK LİSANS ve DOKTORA Başvurusu

## **TEZSİZ YÜKSEK LİSANS PROGRAMI BAŞVURLARI**

EĞİTİM BİLİMLERİ ENSTİTÜSÜ 2023-2024 BAHAR**(TC)** TEZSİZ YÜKSEK LİSANS Başvurusu

EĞİTİM BİLİMLERİ ENSTİTÜSÜ 2023-2024 BAHAR**(YABANCI UYRUKLU)** TEZSİZ YÜKSEK LİSANS Başvurusu

#### **Görüntü 5:**

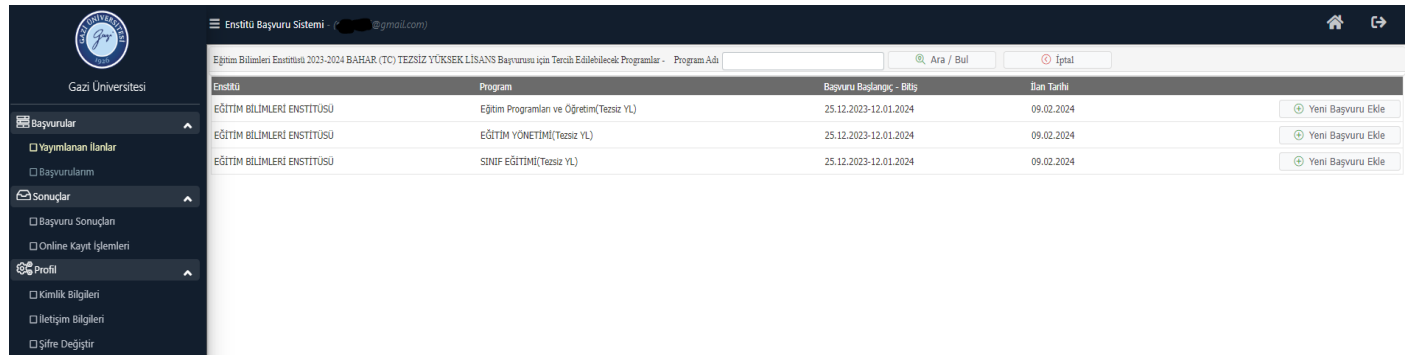

1-Başvuracağınız Program Adını yazarak Ara/Bul butonu ile arama yapabilirsiniz.

2-Başvurmak istediğiniz Programı seçerek Yeni Başvuru Ekle butonuna tıklayınız.

#### **Görüntü 6:**

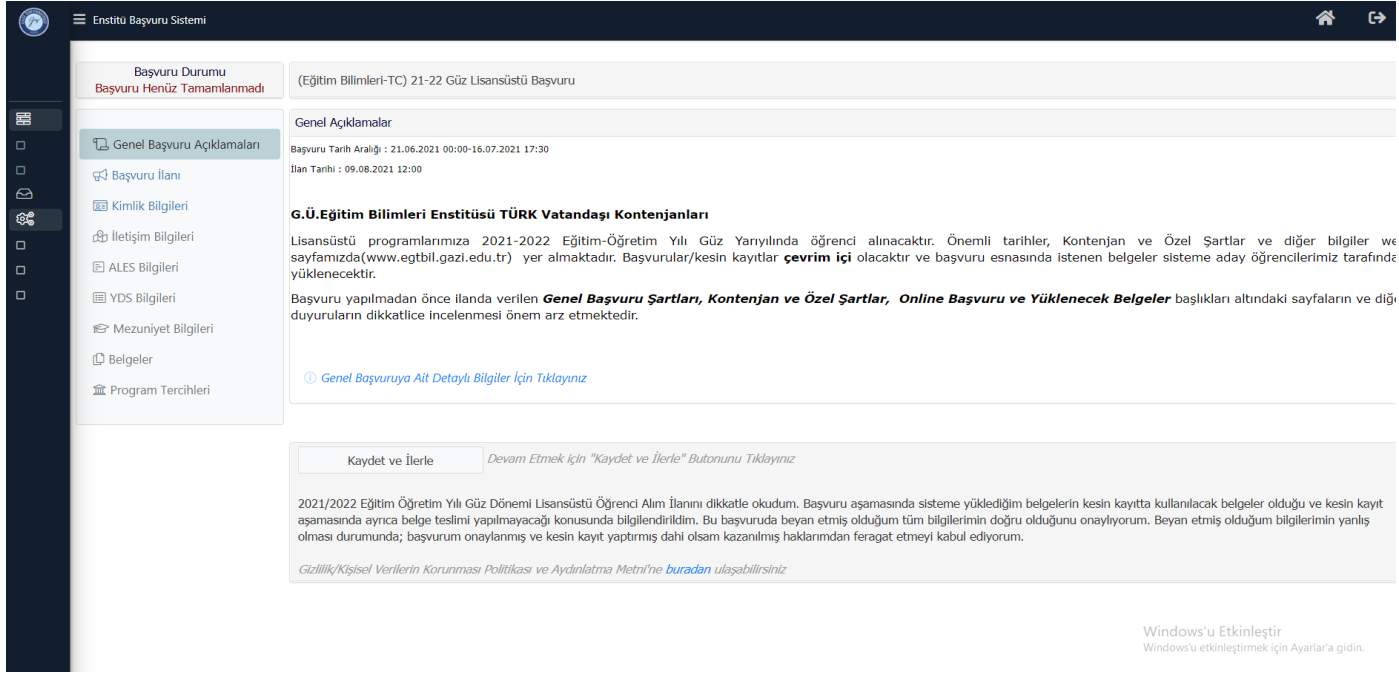

## ► Kaydet ve İlerle butonu ile sırasıyla açılan ekranları takip ederek başvurunuzu yapınız.

## **Görüntü 7:**

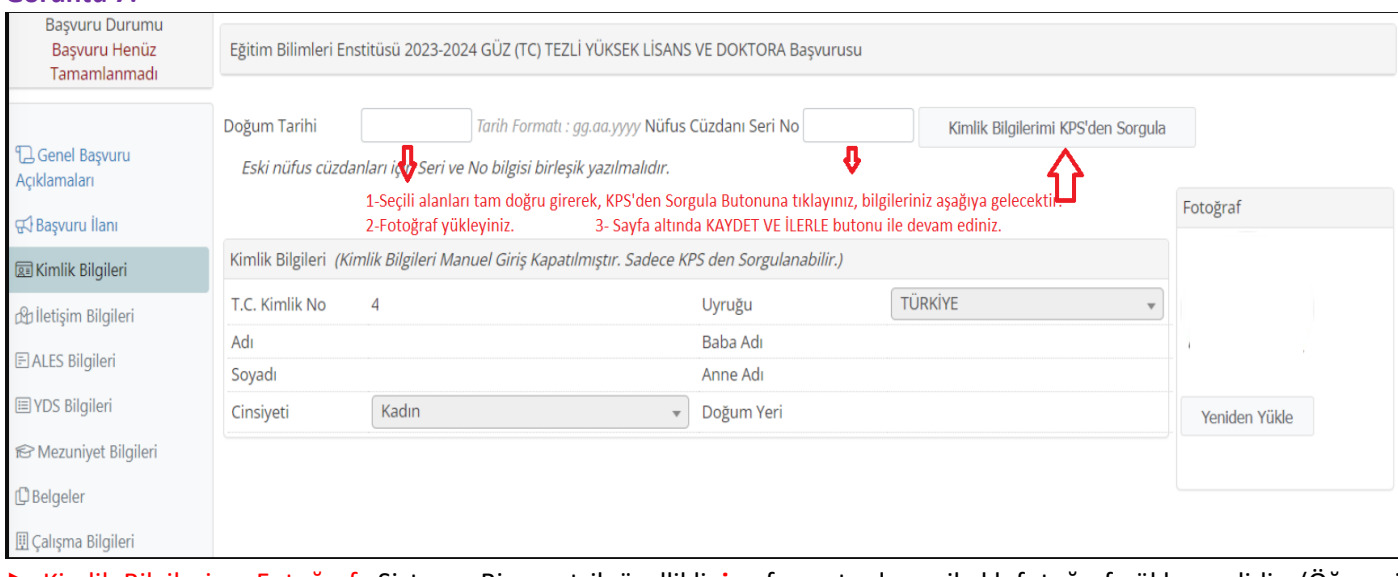

► Kimlik Bilgileri ve Fotoğraf: Sisteme Biyometrik özellikli **.jpg** formatında vesikalık fotoğraf yüklenmelidir. (Öğrenci kimlik kartı basımında kullanılmaktadır) ► Sistemde girilen **telefon numarasının ulaşılabilir olması önemlidir.**

#### **Görüntü 8:**

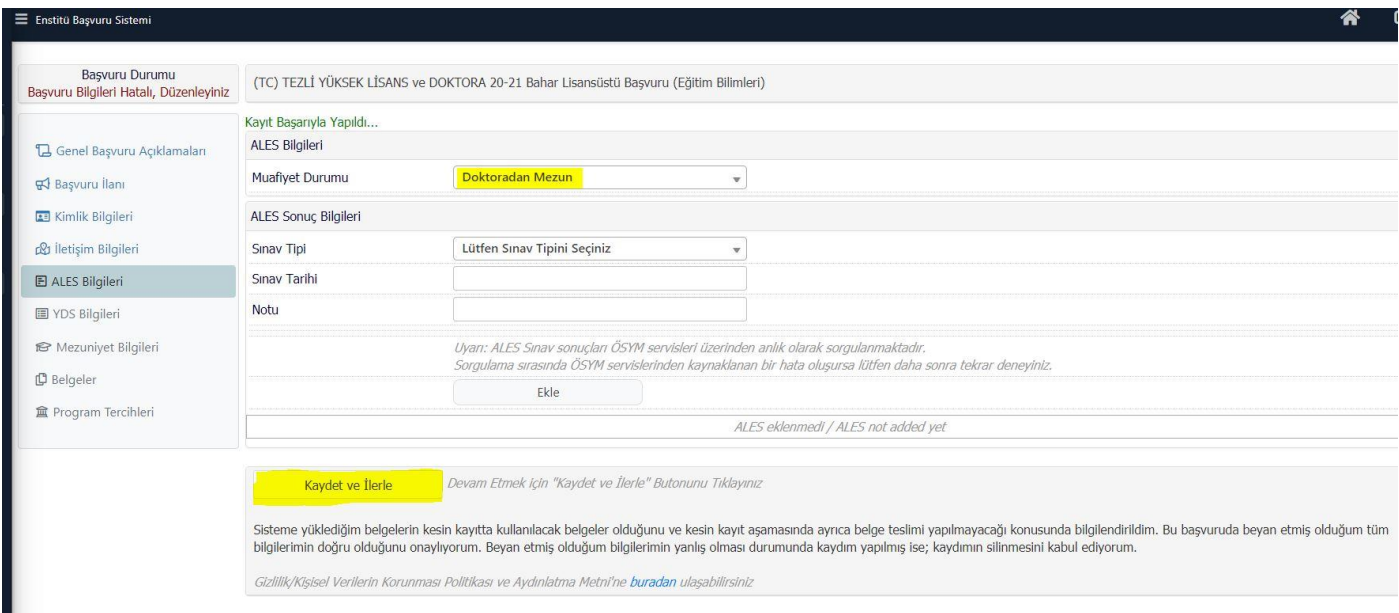

**► Doktora sonrası ALES Muafiyeti için:** Sistemde ALES başlığına geldiğinizde Muafiyet Durumu: Doktoradan Mezun seçerek Kaydet ve İlerle butonuna basılarak bir sonraki menüye geçebilirsiniz. Belgeler başlığında **ALES Eşdeğer Sınav Belgesi** yerine *(Açıklamaya: 'Doktora Diploması' yazarak)* diplomanızın ön ve arka yüzü /E-devletten alacağınız mezuniyet belgesi yükleyiniz. **ALES 70'in üzerinde isteyen programlarda ALES Muafiyet hakkı bulunmamaktadır.**

**► Yabancı Dil Bilgileri: YDS, e-YDS, YÖKDİL/e-YÖKDİL Sınav** tarihinden itibaren 5 yıl geçerlidir. (**Dikkat!** 'Yabancı dil belgesine sahip olmak' şartı olan Programlarımızda bir puan barajı bulunmadığı fakat geçerli (yukarıda belirtilen) sınavlardan belgesi mutlaka bulunmalıdır veya [ÖSYM tarafından Yabancı Dil Sınavları Eşdeğerlikleri](https://www.osym.gov.tr/TR,10358/esdegerlikler.html) kabul edilen Dil Puanlarının YDS puan karşılığının Başvuru Sistemine girilmesi gerekmektedir. Müracaat başladığı tarih itibari ile 2 yıl sürenin dolmamış olması gerekir. *-IELTS sınavının eşdeğerliliği kalktığı için başvurularda bu puan geçerli değildir.*

#### **Görüntü 9:**

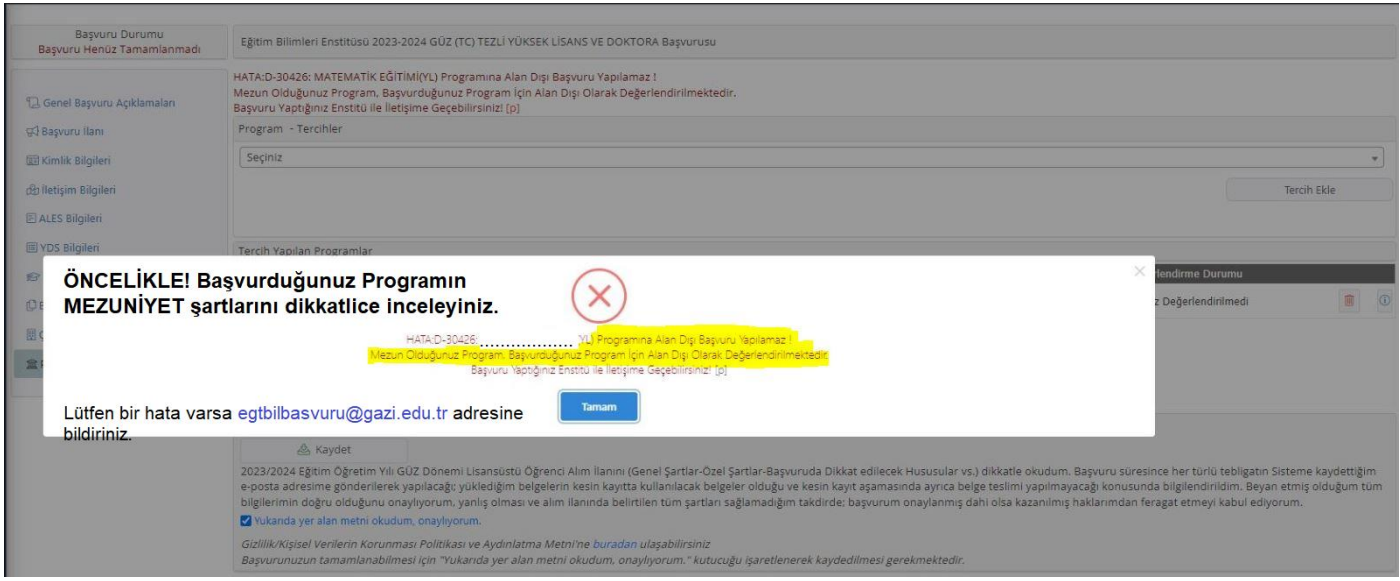

► Sistem Mezuniyet Bilgilerinde **Alan Dışı Hatası** veriyorsa, lütfen öncelikle **[KONTENJAN VE](https://egtbil.gazi.edu.tr/view/page/294527/kontenjan-ve-basvuru-ozel-sartlari-2023-2024-bahar) ÖZEL [ŞARTLARI](https://egtbil.gazi.edu.tr/view/page/294527/kontenjan-ve-basvuru-ozel-sartlari-2023-2024-bahar)** tablosundan ilgili programın mezuniyet şartlarını dikkatle tekrar inceleyiniz. İncelediniz fakat hala sorun varsa Enstitüye ulaşınız.

#### **Görüntü 10:**

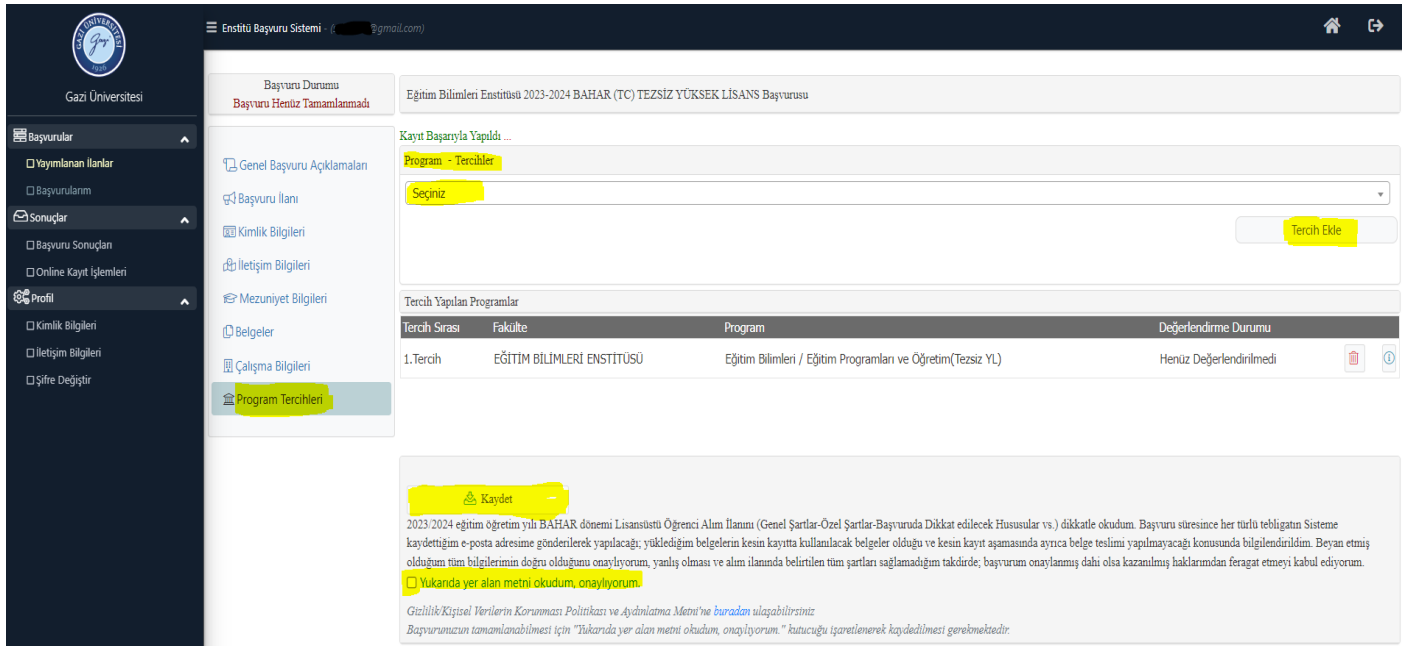

► **Program tercihleri:** Enstitümüzde Tezli Programlarda tek tercih hakkınız vardır. Tezsiz Yüksek Lisans Programları için 2. Tercihi yapmak istiyorsanız, Program Tercihleri başlığından ekleyebilirsiniz.

► **Kontrol ve Onay İşlemi:** Adayın Başvuru Onay (Kabul Ediyorum) Metnini okuyarak; *Yukarıdaki yer alan metni okudum, onaylıyorum.* kutucuğunu çentikleyip KAYDET butonuna basınız. Kesin Kayıt aşamasında da Kesin Kayıt Taahhüt Metnini onaylaması gerekmektedir. Süresi içinde Onaylanmayan başvurular dikkate alınmayacaktır.

**UYARI:** Aday başvurusunda herhangi bir düzeltme veya işlem yaptığında başvuru onayı otomatik kalkar. Bu yüzden her yapılan düzenlemeden sonra aday başvuru onayı vermelidir.

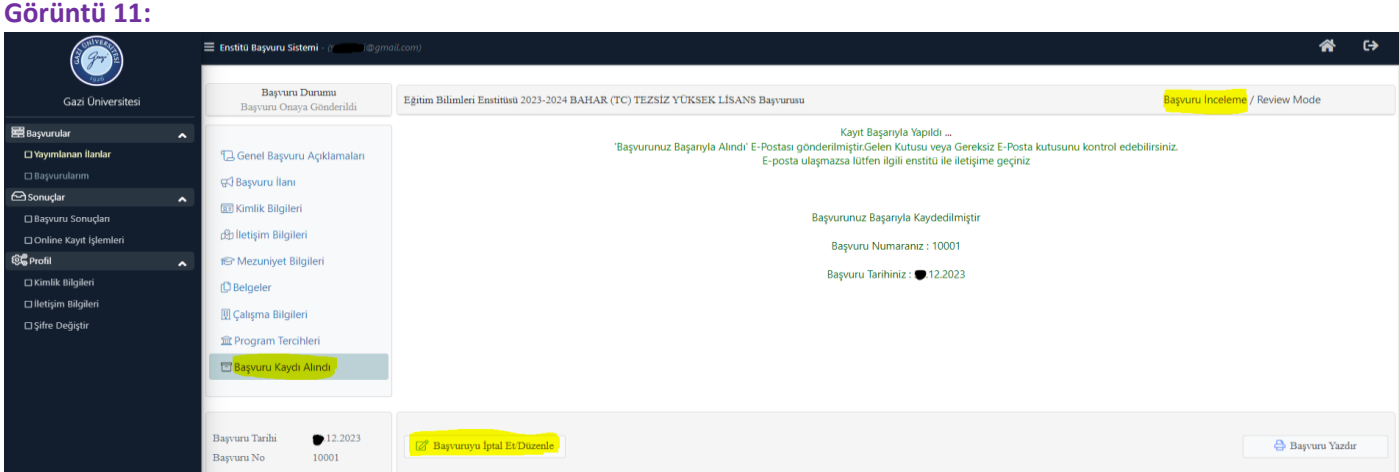

**Başvuru İncelemede:** bu aşamada Başvurunuz Enstitü tarafından İncelemeye gönderilmiştir. Enstitüde başvurular sırayla incelenmektedir.

**Değerlendirmeye Gönderildi:** Başvurunuzu kontrol ettiğinizde **Değerlendirmeye Gönderildi yazıyorsa** Enstitü tarafından Başvurunuz onaylanmış demektir. Başvurulan programın Yerleştirme Başarı Puanı hesaplama kriterlerine göre değerlendirmeye gönderilmiştir. Değerlendirme ve Sonuçların İlanı hakkında [detaylar için tıklayınız..](https://egtbil.gazi.edu.tr/view/page/294525/degerlendirme-ve-sonuclarin-ilani-2023-2024-bahar)

#### **Görüntü 12:**

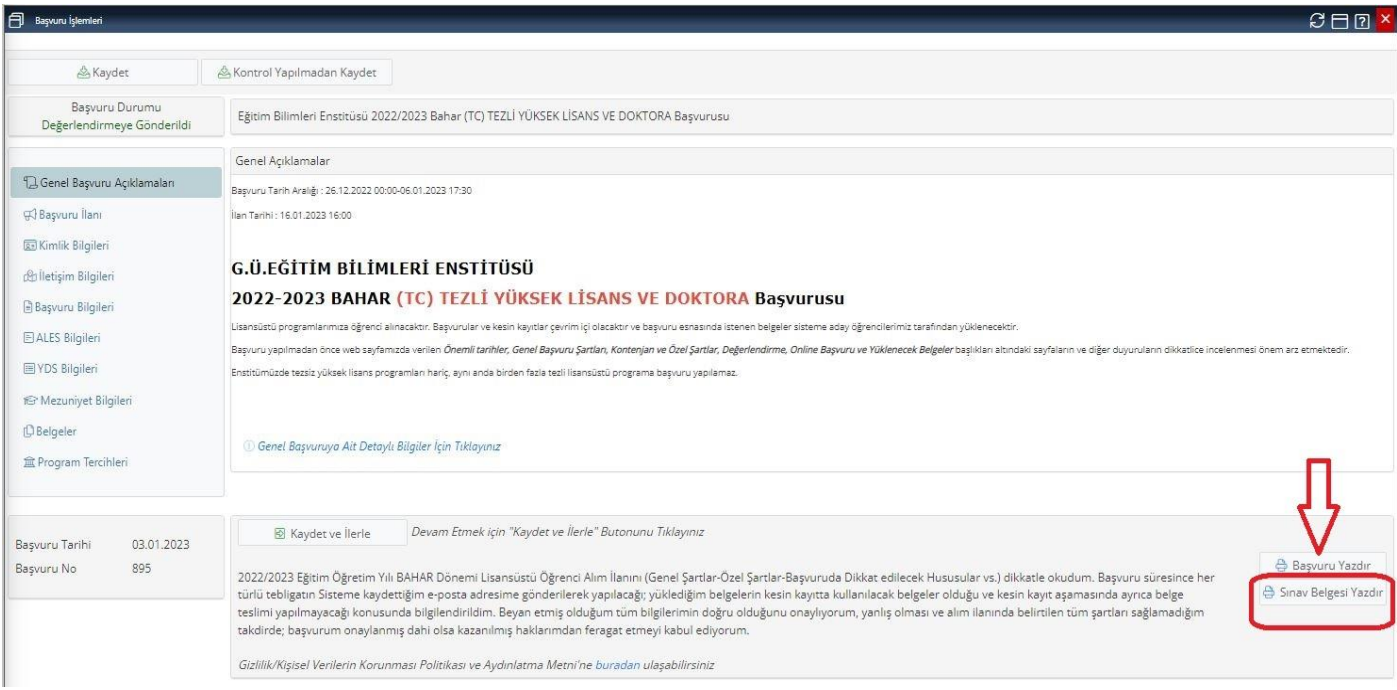

►**Sınav Belgesi Yazdır:** Adaylar **24 Ocak 2024** tarihinde Bilimsel Değerlendirme Sınavlarına Girecek Adayların İlanı yapıldığında, **''Sınav Giriş Belgesini''** çıktı almalıdırlar. Sınava girecek adaylar Sınav tarih, saat ve yer bilgilerini bu belgeden güncel olarak öğreneceklerdir.

**Dikkat! Sadece** sınava girmeye hak kazanan adaylar çıktı almalıdır. Bu belgeyi çıktı alan her aday sınava girmeye hak kazanmış sayılmaz.

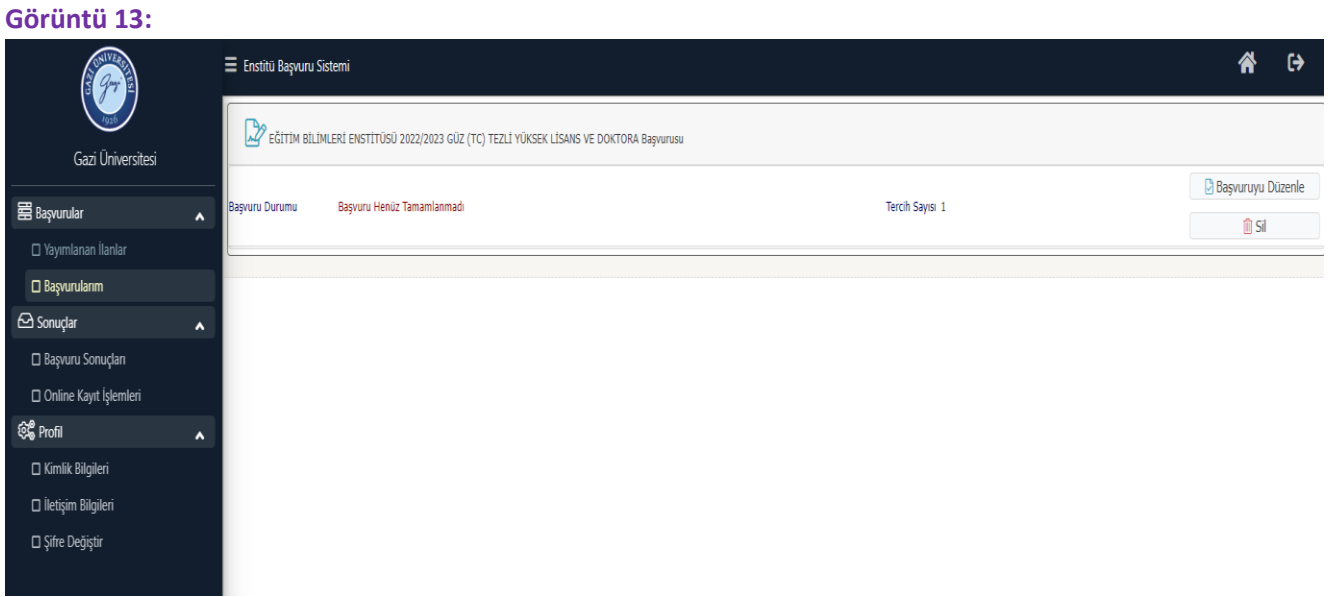

**► Başvurularım** sekmesinden daha önce eklenilen başvurular **düzenlenebili**r veya yanlış programa başvuru yapılmış ise **silinebilir.**